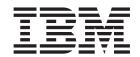

# Customer Search GENAPP Extension using Liberty Profile

## **Overview**

Customer Search Web is a general insurance application (GENAPP) extension that demonstrates how you can use the Liberty WebSphere<sup>®</sup> Application Server profile in CICS<sup>®</sup> to use Java<sup> $^{\text{IM}}$ </sup> and Web Technologies together with COBOL to create rich CICS applications.

Customer Search Web consists of three core components:

- Web UI
- Servlet
- COMMAREA wrapper

Web UI is a JSP file that provides an input box for a customer number. On submit, an HTTP POST request is sent with the customer number as a parameter. An output table is provided to display the search results from the HTTP response.

Servlet is a Java program that listens on the HTTP POST URL, then extracts the customer number from the request. The customer number is input into a COMMAREA that is sent as a JCICS link() parameter to the GENAPP program LGICUS01.

COMMAREA wrapper is a Java class that provides methods to interact with a byte array that represents the COMMAREA defined in the LGICUS01 copybook. It additionally handles data conversion between UTF-8 and EBCDIC.

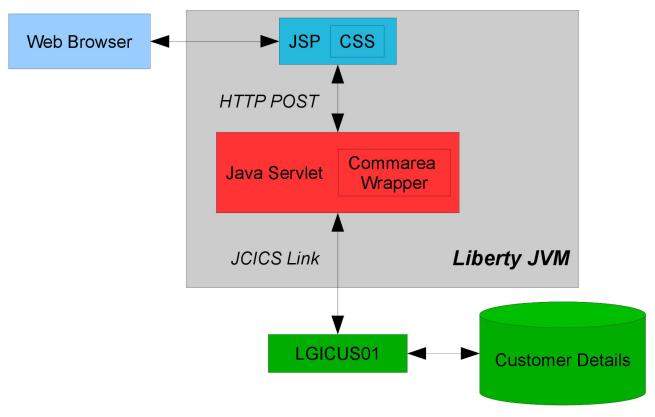

Figure 1. Application overview

### Related information:

- General insurance application (GENAPP) for IBM CICS Transaction Server
- Java support in CICS
- Liberty profile in CICS
- Data encoding with JCICS

## **Prerequisites**

- You must use CICS Transaction Server version 5.1 or later.
- You must install the CICS Explorer® SDK plug-in into an Eclipse environment (see: http://eclipse.org) and setup a z/OS® and CICS SM connection.
  - The CICS Explorer SDK is an Eclipse-based framework for developing extensions to the CICS Explorer. It also provides support for developing Java applications to run in any supported release of CICS. It provides support for JCICS and packaging applications to comply with the OSGi specifications. For more information about installing CICS Explorer SDK, see: http://pic.dhe.ibm.com/infocenter/cicsts/v5r1/topic/com.ibm.cics.ts.java.doc/topics/installing\_sdk.html
- You must establish a connection between CICS Explorer® and your CICS® systems by providing details about the system connection, its location, and authentication requirements. By default, CICS Explorer attempts to connect by using the SSL protocol. If the SSL connection is not successful, the connection is attempted without SSL. For more information about configuring z/OS and CICS SM connections, see: http://pic.dhe.ibm.com/infocenter/cicsts/v5r1/topic/com.ibm.cics.ts.installation.doc/topics/explorer\_configure\_connection.html
- You must set up the target environment for Java development in CICS Explorer to be able to use the
  JCICS API. Ensure that com.ibm.cics.server and org.eclipse.osgi are selected in the Content tab of the
  New Target Definition window. See: http://pic.dhe.ibm.com/infocenter/ratdevz/v8r5/topic/
  com.ibm.cics.server.sdk.help/topics/setup\_target\_environment.html
- All JVM profiles must be placed in a directory that is accessible to the CICS regions.

# Configuring a JVM server

#### **About this task**

A Liberty JVM server is required to run web applications in CICS.

An example of a Liberty JVM profile is shown in the following figure:

Figure 2. Example Liberty JVM profile

#### **Procedure**

Create and install a Liberty enabled JVM Server in CICS region CICSTOR1

To create your own profile, you can copy the supplied profile, DFHWLP, from the installation directory to the directory that is specified by the JVMPROFILEDIR system initialization parameter. The profile that you copy requires further changes to make it suitable for your environment. If you change the name of the profile, it must be 1 - 8 characters in length.

For more information about how to set up a Liberty enabled JVM server, see http://pic.dhe.ibm.com/infocenter/cicsts/v5r1/topic/com.ibm.cics.ts.java.doc/JVMserver/config\_jvmserver\_liberty.html.

# Deploying and running the web bundle

You must install the web component before you can run Customer Search Web.

#### **Procedure**

- 1. In the Java perspective, import the Genapp Customer Search Web project from the archive.
- 2. Create a CICS Bundle project to reference the Genapp Customer Search Web project:
  - a. Open the CICS Cloud perspective.
  - b. In the Project Explorer view, right-click and click New > Project....
  - c. Expand the CICS Resources folder, click CICS Bundle Project, and click Next.
  - d. Enter the project name Genapp Customer Search Web bundle and specify an appropriate version number for the bundle, such as 1.0.0 for the original version. Then, click **Finish**.
  - e. Add the web project by right-clicking the project and clicking **New > Include Dynamic Web Project in Bundle**. Select the Genapp Customer Search Web project.
  - f. In the **JVM Server** field, enter the name of the JVMSERVER resource, either DFHWLP or your own resource, which you set up in Configuring a JVM server. Then, click **Finish**.
- 3. Deploy the CICS bundle:
  - a. Export the project to zFS
  - b. Create a bundle definition
  - c. Install the bundle definition.

For more information about this step, see http://pic.dhe.ibm.com/infocenter/cicsts/v5r1/topic/com.ibm.cics.ts.java.doc/JVMserver/create\_liberty\_bundle.html.

- 4. Run the web bundle:
  - a. Open a web browser.
  - b. Enter the following URL:

https://hostname:port/Genapp\_Customer\_Search

Where:

hostname

Specifies the name of the host or IP address where you are running the Liberty JVM server.

port Specifies the HTTPS port number that is configured in the Liberty server.xml file.

## **Notices**

This information was developed for products and services offered in the U.S.A.

IBM® may not offer the products, services, or features discussed in this document in other countries. Consult your local IBM representative for information on the products and services currently available in your area. Any reference to an IBM product, program, or service is not intended to state or imply that only that IBM product, program, or service may be used. Any functionally equivalent product, program, or service that does not infringe any IBM intellectual property right may be used instead. However, it is the user's responsibility to evaluate and verify the operation of any non-IBM product, program, or service.

IBM may have patents or pending patent applications covering subject matter described in this document. The furnishing of this document does not grant you any license to these patents. You can send license inquiries, in writing, to:

IBM Director of Licensing IBM Corporation North Castle Drive Armonk, NY 10504-1785 U.S.A.

For license inquiries regarding double-byte (DBCS) information, contact the IBM Intellectual Property Department in your country or send inquiries, in writing, to:

IBM World Trade Asia Corporation Licensing 2-31 Roppongi 3-chome, Minato-ku Tokyo 106-0032, Japan

The following paragraph does not apply to the United Kingdom or any other country where such provisions are inconsistent with local law: INTERNATIONAL BUSINESS MACHINES CORPORATION PROVIDES THIS PUBLICATION "AS IS" WITHOUT WARRANTY OF ANY KIND, EITHER EXPRESS OR IMPLIED, INCLUDING, BUT NOT LIMITED TO, THE IMPLIED WARRANTIES OF NON-INFRINGEMENT, MERCHANTABILITY OR FITNESS FOR A PARTICULAR PURPOSE. Some states do not allow disclaimer of express or implied warranties in certain transactions, therefore, this statement may not apply to you.

This information could include technical inaccuracies or typographical errors. Changes are periodically made to the information herein; these changes will be incorporated in new editions of the publication. IBM may make improvements and/or changes in the product(s) and/or the program(s) described in this publication at any time without notice.

Any references in this information to non-IBM Web sites are provided for convenience only and do not in any manner serve as an endorsement of those Web sites. The materials at those Web sites are not part of the materials for this IBM product and use of those Web sites is at your own risk.

IBM may use or distribute any of the information you supply in any way it believes appropriate without incurring any obligation to you.

Licensees of this program who wish to have information about it for the purpose of enabling: (i) the exchange of information between independently created programs and other programs (including this one) and (ii) the mutual use of the information which has been exchanged, should contact:

**IBM** Corporation Software Interoperability Coordinator, Department 49XA 3605 Highway 52 N Rochester, MN 55901 U.S.A.

Such information may be available, subject to appropriate terms and conditions, including in some cases, payment of a fee.

The licensed program described in this information and all licensed material available for it are provided by IBM under terms of the IBM Customer Agreement, IBM International Program License Agreement, or any equivalent agreement between us.

Any performance data contained herein was determined in a controlled environment. Therefore, the results obtained in other operating environments may vary significantly. Some measurements may have been made on development-level systems and there is no guarantee that these measurements will be the same on generally available systems. Furthermore, some measurements may have been estimated through extrapolation. Actual results may vary. Users of this document should verify the applicable data for their specific environment.

Information concerning non-IBM products was obtained from the suppliers of those products, their published announcements or other publicly available sources. IBM has not tested those products and cannot confirm the accuracy of performance, compatibility or any other claims related to non-IBM products. Questions on the capabilities of non-IBM products should be addressed to the suppliers of those products.

All statements regarding IBM's future direction or intent are subject to change or withdrawal without notice, and represent goals and objectives only.

This information contains examples of data and reports used in daily business operations. To illustrate them as completely as possible, the examples include the names of individuals, companies, brands, and products. All of these names are fictitious and any similarity to the names and addresses used by an actual business enterprise is entirely coincidental.

#### COPYRIGHT LICENSE:

This information contains sample application programs in source language, which illustrate programming techniques on various operating platforms. You may copy, modify, and distribute these sample programs in any form without payment to IBM, for the purposes of developing, using, marketing or distributing application programs conforming to the application programming interface for the operating platform for which the sample programs are written. These examples have not been thoroughly tested under all conditions. IBM, therefore, cannot guarantee or imply reliability, serviceability, or function of these programs.

If you are viewing this information softcopy, the photographs and color illustrations may not appear.

#### **Trademarks**

IBM, the IBM logo, ibm.com<sup>®</sup>, are trademarks of IBM Corporation, registered in many jurisdictions worldwide. A current list of IBM trademarks is available on the Web at "Copyright and trademark information"www.ibm.com/legal/copytrade.shtml. Other product and service names might be trademarks of IBM or other companies.

UNIX is a registered trademark of The Open Group in the United States and other countries.

Microsoft and Windows are trademarks of Microsoft Corporation in the United States, other countries, or

Linux is a registered trademark of Linus Torvalds in the United States, other countries, or both.

This product includes software developed by the Eclipse Project (http://www.eclipse.org/).

Java and all Java-based trademarks and logos are trademarks or registered trademarks of Oracle and/or its affiliates.